Questo manuale d'istruzione è fornito da trovaprezzi.it. Scopri tutte le offerte per [Panasonic SC-](http://www.trovaprezzi.it/personal-audio/prezzi-scheda-prodotto/panasonic_sc_pm702?utm_source=pdf&utm_medium=referral&utm_campaign=pdf_34)[PM702 Nero](http://www.trovaprezzi.it/personal-audio/prezzi-scheda-prodotto/panasonic_sc_pm702?utm_source=pdf&utm_medium=referral&utm_campaign=pdf_34) o cerca il tuo prodotto tra le [migliori offerte di Personal Audio e Hi-Fi](http://www.trovaprezzi.it/prezzi_personal-audio.aspx?utm_source=pdf&utm_medium=referral&utm_campaign=pdf_34)

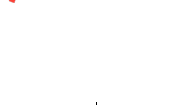

trovaprezzi.it

F:\pm700\_xml\ML\PM700\TQBM0880\_IT.fm TQBM0880\_IT.fm Page 1 Wednesday, March 15, 2023 3:08 PM

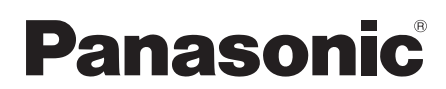

Istruzioni per l'uso

# **Sistema stereo CD**

Modello N. **SC-PM704 SC-PM702 SC-PM700**

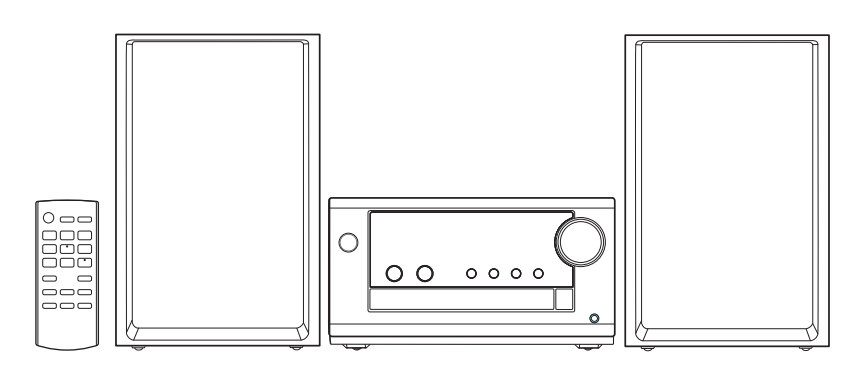

La ringraziamo per aver acquistato questo prodotto.

Per ottenere le prestazioni migliori e per la sicurezza, leggere attentamente queste istruzioni. Conservare questo manuale per future consultazioni.

EG TOBM0880

Queste istruzioni per l'uso sono applicabili ai modelli SC-PM704, SC-PM702 e SC-PM700.

[PM704]: Indica le funzioni applicabili a SC-PM704.

[PM702]: Indica le funzioni applicabili a SC-PM702.

[PM700]: Indica le funzioni applicabili a SC-PM700.

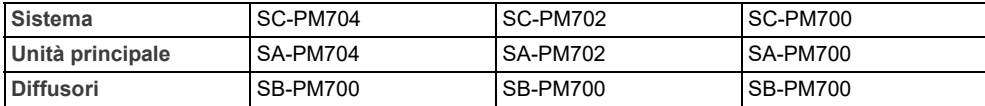

Il sistema e le illustrazioni possono apparire differenti.

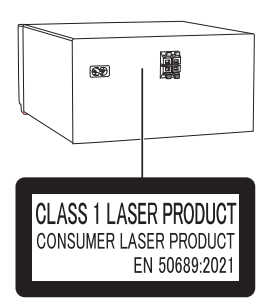

I simboli su questo prodotto (inclusi gli accessori) rappresenta quanto segue:

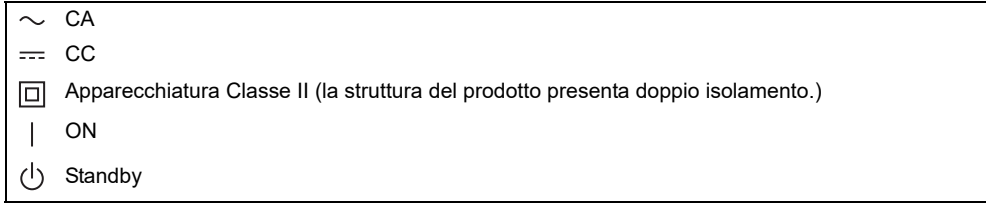

**Dichiarazione di conformità (DoC)**

Con il presente atto, "*Panasonic Entertainment & Communication Co., Ltd.*" dichiara che questo prodotto è conforme ai requisiti base e altre disposizioni applicabili della direttiva 2014/53/UE.

I clienti possono scaricare una copia della DoC originale per I nostri prodotti RE dal nostro server DoC: https://www.ptc.panasonic.eu/compliance-documents

Contatto del Rappresentante Autorizzato:

Panasonic Marketing Europe GmbH, Panasonic Testing Centre, Winsbergring 15, 22525 Hamburg, Germania

Fabbricato da:

Panasonic Entertainment & Communication Co., Ltd.

1-10-12, Yagumohigashi-machi, Città di Moriguchi, Osaka, Giappone

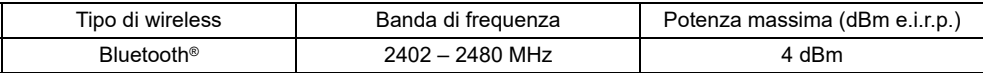

# <span id="page-2-0"></span>Precauzioni per la sicurezza

## **AVVERTENZA**

**Unità**

- Per ridurre il rischio d'incendio, scosse elettriche o danni al prodotto,
	- Non esporlo alla pioggia, umidità, gocciolamenti o spruzzi.
	- Evitare di mettervi sopra oggetti pieni di liquidi, come vasi.
	- Usare gli accessori consigliati.
	- Non aprire i coperchi.
	- Non tentare di riparare questa unità da soli. Per le riparazioni, rivolgersi al personale di assistenza qualificato.
	- Non lasciare che oggetti metallici cadano all'interno dell'unità.

## ATTENZIONE

**Unità**

- Per ridurre il rischio d'incendio, scosse elettriche o danni al prodotto,
	- Per mantenere una buona ventilazione, non installare o sistemare questa unità in uno scaffale per libri, armadietto incorporato od altro spazio ristretto.
	- Non ostruire le aperture di ventilazione dell'unità con giornali, tovaglie, tende ed altri oggetti simili.
- Non mettere sull'unità sorgenti di fiamme libere, come candele accese.
- Questa unità è progettata per l'uso nei paesi con clima temperato.
- Durante l'uso, questa unità potrebbe essere soggetta alle interferenze radio causate dal cellulare. Se si dovesse verificare tale interferenza, aumentare la distanza tra questa unità e il cellulare.
- Questa unità utilizza un laser. L'uso di apparecchi di controllo o di regolazione, o procedure di utilizzazione diverse da quelle indicate in questo manuale di istruzioni, possono causare l'esposizione a radiazioni pericolose.
- Disporre l'unità su una superficie piana, lontano dalla luce diretta del sole, da temperature ed umidità elevate e da vibrazioni eccessive.
- Il sistema potrebbe riscaldarsi dopo un uso prolungato. Ciò è normale. Non occorre preoccuparsi.

**Cavo di alimentazione CA**

• La spina di alimentazione è il dispositivo di interruzione. Installare questa unità in modo che la spina di alimentazione possa essere scollegata immediatamente dalla presa di corrente.

#### **Batteria**

- Se la batteria non è sostituita correttamente, potrebbe verificarsi un'esplosione. Per la sostituzione utilizzare solo batterie di tipo consigliato dal produttore.
- Durante lo smaltimento delle batterie, vi preghiamo di contattare le autorità locali od il rivenditore ed informarvi sulle modalità per un corretto smaltimento.
- Non riscaldare o esporre alle fiamme.
- Non lasciare la (le) batteria(e) in un'automobile esposta alla luce diretta del sole e con sportelli e finestrini chiusi per un periodo di tempo prolungato.
- Non smontare o cortocircuitare la batteria.
- Non caricare la batteria alcalina o al manganese.
- Non usare la batteria se il coperchio è stato rimosso.
- Rimuovere la batteria se non si intende utilizzare il telecomando per un periodo di tempo prolungato. Conservare in un luogo fresco e al buio.
- Evitare l'utilizzo nelle seguenti condizioni
	- Temperature elevate o rigide estreme durante utilizzo, conservazione o trasporto.
	- Sostituzione della batteria con un tipo non corretto.
	- Smaltimento della batteria in fiamme o forno caldo, oppure rottura meccanica o apertura della batteria, che può causare un'esplosione.
	- Temperature molto elevate e/o pressione atmosferica molto bassa che può causare un'esplosione o la perdita di liquido o gas infiammabile.

# **Indice**

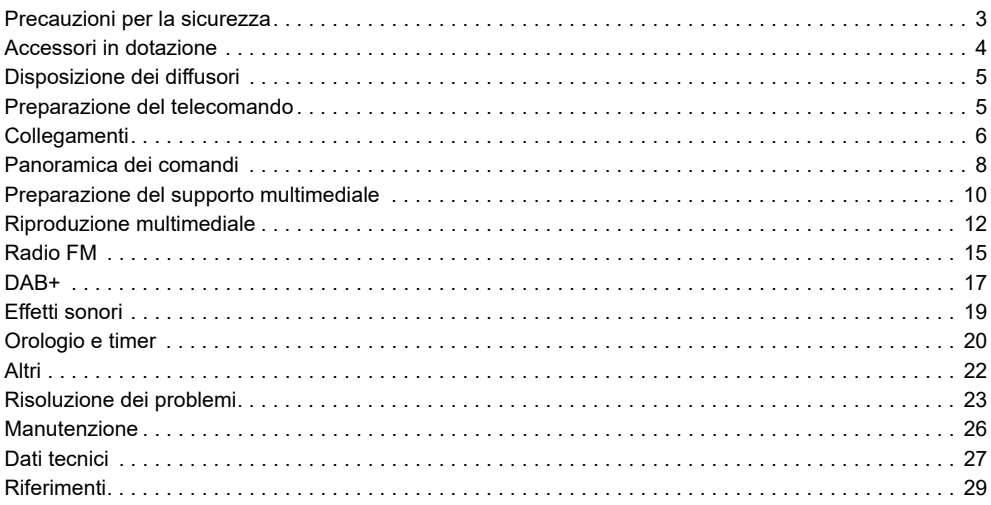

# <span id="page-3-0"></span>Accessori in dotazione

Controllare e identificare gli accessori in dotazione.

- **1 Cavo di alimentazione CA**
- [PM704] [PM702] **1 Antenna DAB/FM**

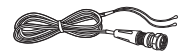

 [PM700] **1 Antenna FM interna**

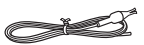

 **1 Telecomando** (N2QAYB000984)

# <span id="page-4-0"></span>Disposizione dei diffusori

I diffusori sinistro e destro sono uguali.

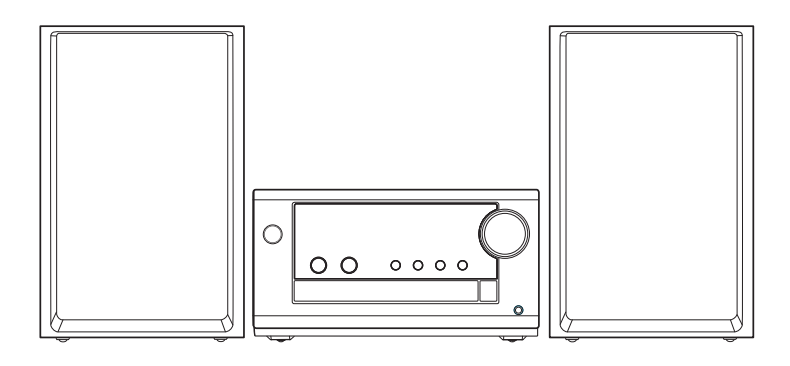

**Usare soltanto i diffusori in dotazione.**

Se si usano altri diffusori, si possono causare danni al sistema e ridurre la qualità dell'audio.

#### **Nota:**

- Tenere i diffusori ad una distanza di oltre 10 mm dall'unità principale per la ventilazione.
- Posizionare i diffusori su una superficie piana sicura.
- Questi diffusori non hanno la schermatura magnetica. Non posizionarli accanto a televisori, PC o altri apparecchi facilmente influenzati dal magnetismo.
- Se si effettua la riproduzione a livelli di volume alti per un periodo prolungato, si possono causare danni ai diffusori e ridurne la vita utile.
- Abbassare il volume in queste condizioni per evitare danni:
- Quando il suono distorto.
	- Quando si regola la qualità del suono.

#### **ATTENZIONE!**

- **Utilizzare i diffusori solo con il sistema consigliato. In caso contrario, si possono causare danni all'amplificatore e ai diffusori e provocare incendi. In caso di danni o di evidenti mutamenti improvvisi nelle prestazioni, rivolgersi a personale di assistenza autorizzato.**
- **Non modificare il diffusore o i cavi dei diffusori per evitare di causare danni al sistema.**

# <span id="page-4-1"></span>Preparazione del telecomando

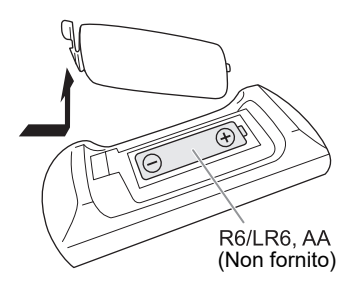

Usare batteria alcalina o al manganese.

Installare la batteria in modo che le polarità (+ e –) siano allineate con quelle del telecomando.

# <span id="page-5-0"></span>Collegamenti

**Collegare il cavo di alimentazione CA soltanto dopo aver completato tutte le altre connessioni.** [PM704] [PM702]

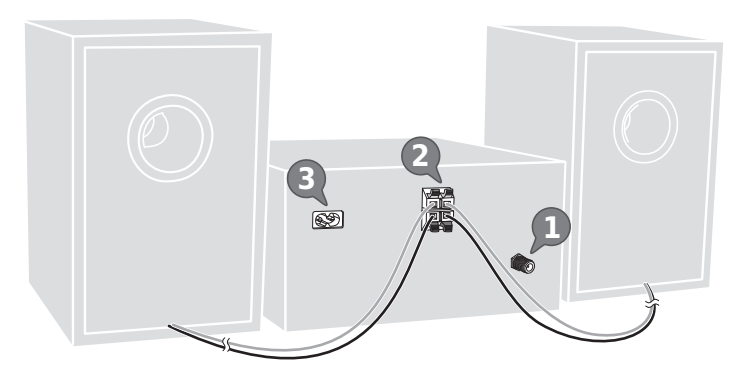

[PM700]

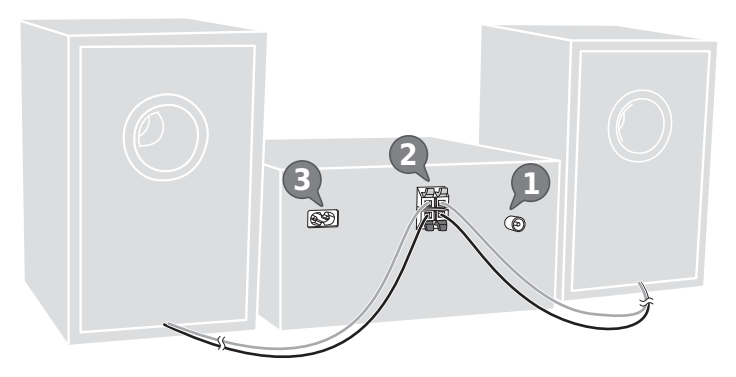

## 1 [PM704] [PM702]

**Collegare l'antenna DAB/FM.** Assicurarsi di serrare completamente il dado. Ruotare l'antenna su @ per migliorare la ricezione.

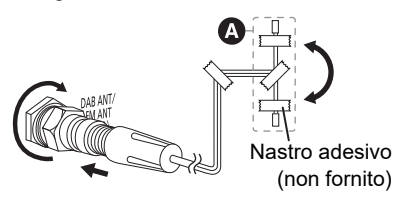

## **Nota:**

Usare un'antenna esterna se la ricezione è scarsa.

## [PM700]

**Collegare l'antenna FM interna.**

Sistemare l'antenna dove la ricezione è migliore.

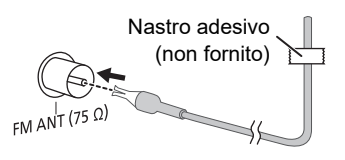

## 2 **Collegare i diffusori.**

Collegare i cavi dei diffusori ai terminali corrispondente.

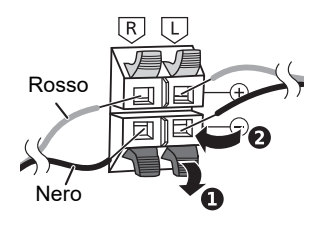

Fare attenzione a non incrociare (cortocircuitare) né invertire la polarità dei cavi dei diffusori per evitare di danneggiare questi ultimi.

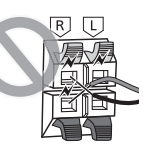

## 3 **Collegare il cavo di alimentazione CA.**

Non usare altri cavi di alimentazione CA diversi da quello fornito.

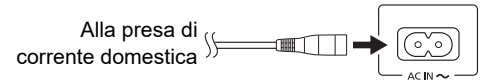

## *Risparmio di energia*

Il sistema consuma poca corrente in modalità di attesa. Scollegare l'alimentazione se non si utilizza il sistema.

Alcune impostazioni potrebbero perdesi quando si scollega il sistema. Effettuare di nuovo le impostazioni.

#### **Nota:**

Allontanare le antenne dal cavo altoparlante e dal cavo di alimentazione CA per evitare rumori.

# <span id="page-7-0"></span>Panoramica dei comandi

**Eseguire le procedure con il telecomando. È inoltre possibile utilizzare i pulsanti dell'unità principale, qualora siano uguali.**

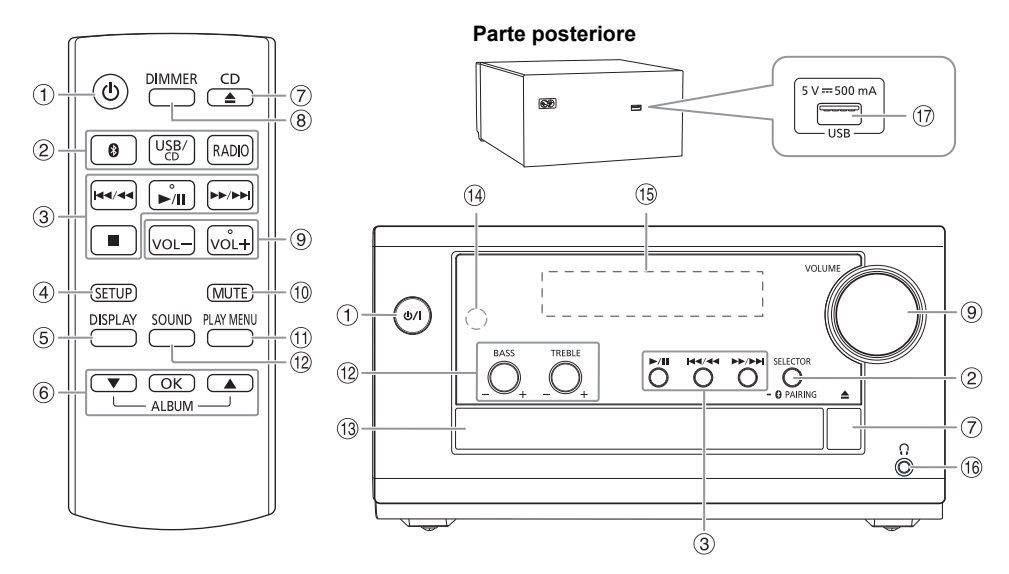

- A **Interruttore di attesa/accensione [**`**], [**1**]** Premerlo per disporre l'apparecchio nella modalità di attesa o per accenderlo. Durante la modalità di attesa, l'apparecchio continua a consumare una piccola quantità di corrente.
- B **Selezione sorgente audio**

Sull'unità principale:

Premere ripetutamente [SELECTOR] per selezionare la sorgente:

[PM704] [PM702]

$$
CD \rightarrow BLUETOOTH \rightarrow DAB + \rightarrow FM \rightarrow USE
$$

[PM700]

t.

 $CD \rightarrow BLUETOOTH \rightarrow FM \rightarrow USB$ 

Per avviare l'associazione Bluetooth<sup>®</sup>, tenere premuto  $[-\Theta]$  PAIRING].

- 3 Comando di riproduzione principale
- 4 Visualizzazione del menu di impostazione
- E Visualizzazione le informazioni di contenuto
- 6 Selezionare o confermare opzione Salta gli album MP3
- G Aprire o chiudere l'alloggiamento disco
- $\circledR$  Diminuzione della luminosità del pannello del display Per annullare, premere di nuovo il pulsante.
- <sup>9</sup> Regolare il livello del volume
- $@$  Disattivare l'audio Per annullare, premere di nuovo il pulsante. "MUTE" viene annullato quando si regola il volume o quando si spegne il sistema.
- $<sup>①</sup>$  Visualizzazione del menu di riproduzione</sup>
- <sup>12</sup> Selezione degli effetti sonori
- <sup>3</sup> Alloggiamento disco
- N **Sensore del telecomando** Distanza: Entro circa 7 m Angolazione: Circa 10° in alto e 30° in basso, 30° a sinistra e a destra
- O Pannello del display
- **<sup><b>B** Presa cuffie ( $\cap$ )</sup>

Tipo di spina: Ø 3,5 mm stereo (non fornita)

- Una pressione sonora eccessiva negli auricolari e nelle cuffie potrebbe causare perdite dell'udito.
- L'ascolto a pieno volume per lunghi periodi può danneggiare l'udito dell'utente.
- $\textcircled{1}$  Porta USB (CC 5 V = 500 mA)

# <span id="page-9-0"></span>Preparazione del supporto multimediale

## **Disco**

1 **Premere di nuovo [CD** x**] (unità principale: [**x**]) per aprire l'alloggiamento disco.** Inserire un disco con l'etichetta rivolta verso l'alto.

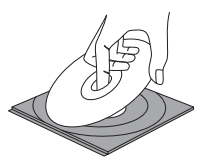

Premere di nuovo per chiudere l'alloggiamento disco.

2 **Premere ripetutamente [USB/CD] (unità principale: [SELECTOR]) per selezionare "CD".**

## USB

**Preparativi**

Prima di collegare un dispositivo USB al sistema, assicurarsi di effettuare il backup dei dati.

- 1 **Abbassare il volume e collegare il dispositivo USB alla porta USB.** Mantenere l'unità principale quando si collega o si scollega il dispositivo USB.
- 2 **Premere ripetutamente [USB/CD] (unità principale: [SELECTOR]) per selezionare "USB".**

## **Nota:**

Non usare un cavo di estensione USB. Il sistema potrebbe non riconoscere il dispositivo USB collegato con un cavo.

## Bluetooth**®**

È possibile connettersi e riprodurre un dispositivo audio in modo wireless tramite Bluetooth®.

## **Preparativi**

- Accendere l'unità principale.
- Attivare la funzione Bluetooth® del dispositivo e avvicinarlo al sistema.
- Per i dettagli, leggere le istruzioni per l'uso del dispositivo.

## Associazione di un dispositivo

## **Preparativi**

Se il sistema è collegato ad un dispositivo Bluetooth<sup>®</sup>, scollegarlo ( $\Rightarrow$  [11](#page-10-0)).

**1** Premere [  $\Omega$  ].

Se viene visualizzato "PAIRING", procedere al punto 3.

- 2 **Premere [PLAY MENU] per selezionare "PAIRING", quindi premere [OK].**
- 3 **Selezionare "SC-PM702/PM704" o "SC-PM700" dal menu Bluetooth® del dispositivo.** Se viene richiesta la passkey, digitare "0000". Il dispositivo si connette automaticamente al sistema al termine dell'associazione. Viene visualizzato il nome del dispositivo collegato per alcuni secondi.

## *Uso dell'unità principale*

1 **Tenere premuto [– PAIRING] finché non viene visualizzato "PAIRING".**

2 **Selezionare "SC-PM702/PM704" o "SC-PM700" dal menu Bluetooth® del dispositivo.**

#### **Nota:**

È possibile associare fino a 8 dispositivi con questo sistema. Se si associa un 9º dispositivo, il dispositivo non utilizzato per un periodo di tempo superiore viene sostituito.

## █ Collegamento di un dispositivo

#### **Preparativi**

Se il sistema è collegato ad un dispositivo Bluetooth<sup>®</sup>, scollegarlo ( $\Rightarrow$  [11](#page-10-0)).

- 1 Premere [  $\Omega$  ]. Viene visualizzato "BLUETOOTH READY".
- 2 **Selezionare "SC-PM702/PM704" o "SC-PM700" dal menu Bluetooth® del dispositivo.** Viene visualizzato il nome del dispositivo collegato per alcuni secondi.
- 3 **Avviare la riproduzione sul dispositivo.**

#### **Nota:**

- Un dispositivo deve essere associato per effettuare la connessione.
- Questo sistema può connettersi ad un solo dispositivo per volta.
- Quando si seleziona "BLUETOOTH" come sorgente, il sistema cerca di connettersi automaticamente all'ultimo dispositivo collegato. (Durante questo processo viene visualizzato "LINKING".)

## <span id="page-10-0"></span>Disconnessione di un dispositivo

#### *Durante la connessione di un dispositivo Bluetooth®*

- 1 **Premere ripetutamente [PLAY MENU] per selezionare "DISCONNECT?".**
- 2 **Premere [**R**,** T**] per selezionare "OK? YES", quindi premere [OK].** Viene visualizzato "BLUETOOTH READY". Per annullare, selezionare "OK? NO".

#### *Uso dell'unità principale*

Tenere premuto [- 8] PAIRING] finché non viene visualizzato "PAIRING".

#### **Nota:**

Un dispositivo viene disconnesso quando:

- Selezionare un'altra sorgente.
- Si sposta il dispositivo fuori dalla distanza massima.
- Disattiva la trasmissione Bluetooth® del dispositivo.
- Si spegne il sistema o il dispositivo.

# <span id="page-11-0"></span>Riproduzione multimediale

I seguenti contrassegni indicano la disponibilità della funzione.

**CD** : CD-R/RW in formato CD-DA o con file MP3.

**USB** : Dispositivo USB con file MP3.

**BLUETOOTH** : Dispositivo Bluetooth®.

## Riproduzione principale

#### **CD USB BLUETOOTH**

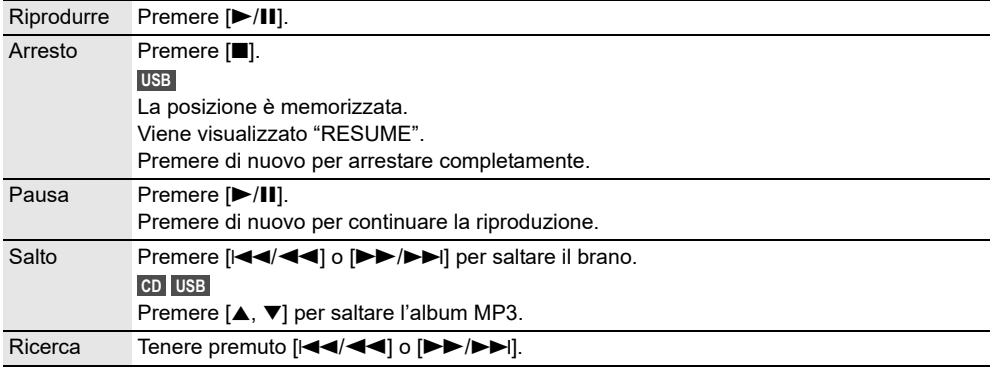

#### **Nota:**

A seconda del dispositivo Bluetooth®, alcune operazioni potrebbero non funzionare.

## Visualizzazione delle informazioni disponibili

## **CD USB BLUETOOTH**

È possibile visualizzare le informazioni disponibili, ad esempio album MP3 o numero di brano, sul pannello del display.

## **Premere ripetutamente [DISPLAY].**

Esempio: Visualizzazione dell'album MP3 e del numero di brano.

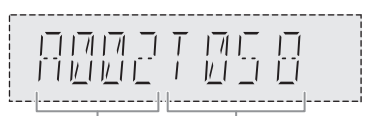

Numero album Numero del brano

## **Nota:**

- Caratteri massimi visualizzabili: Circa 32
- Questo sistema supporta ID3 tag versione 1.0, 1.1 e 2.3.
- I dati di testo non supportati dal sistema possono apparire in modo differente.

## Menu di riproduzione

## **CD USB**

1 **Premere ripetutamente [PLAY MENU] per selezionare "PLAYMODE" o "REPEAT".**

2 **Premere [**R**,** T**] per selezionare l'impostazione, quindi premere [OK].**

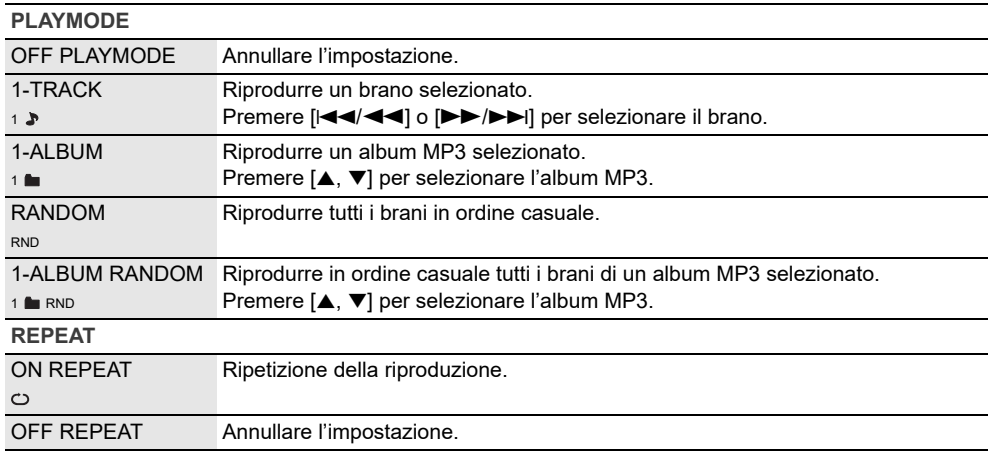

#### **Nota:**

- Durante la riproduzione casuale, non si può saltare ai brani già riprodotti.
- Quando si apre l'alloggiamento del disco o si scollega il dispositivo USB, l'impostazione viene annullata.

## <span id="page-12-0"></span>Modalità di collegamento

#### **BLUETOOTH**

È possibile cambiare la modalità di collegamento in base al tipo di connessione.

**Preparativi**

Se il sistema è collegato ad un dispositivo Bluetooth<sup>®</sup>, scollegarlo ( $\Rightarrow$  [11](#page-10-0)).

1 **Premere ripetutamente [PLAY MENU] per selezionare "LINK MODE".**

2 **Premere [**R**,** T**] per selezionare la modalità, quindi premere [OK].**

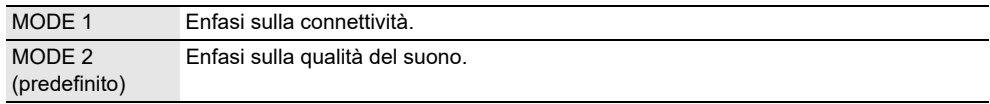

#### **Nota:**

• A seconda del dispositivo, l'immagine e l'audio riprodotti non sono sincronizzati. In tal caso, selezionare "MODE 1".

• Selezionare "MODE 1" se il suono interrotto.

## Livello di ingresso

#### **BLUETOOTH**

È possibile modificare l'impostazione del livello di ingresso se il livello di ingresso audio della trasmissione Bluetooth® è troppo basso.

- 1 **Premere ripetutamente [PLAY MENU] per selezionare "INPUT LEVEL".**
- 2 **Premere [**R**,** T**] per selezionare il livello, quindi premere [OK].**

LEVEL 0  $\leftrightarrow$  LEVEL +1  $\leftrightarrow$  LEVEL +2 (predefinito) 4

**Nota:**

Selezionare "LEVEL 0" se il suono interrotto.

## Nota sui disco

- Questo sistema è in grado di riprodurre CD-R/RW con contenuto in formato CD-DA o MP3.
- Prima di riprodurlo, finalizzare il disco sul dispositivo con cui è stato registrato.
- Alcuni CD-R/RW potrebbero non essere riprodotti a causa delle condizioni della registrazione.
- Questo sistema non garantisce la riproduzione di tutti i tipi di dischi.

## █ Nota sul dispositivo USB

- Il sistema non garantisce la connessione con tutti i dispositivi USB.
- Il sistema supporta USB 2.0 ad alta velocità.
- Il sistema è in grado di supportare dispositivi USB fino a 32 GB.
- È supportato solo il file system FAT 12/16/32.

## **Nota sul file MP3**

- I file sono definiti come brani e le cartelle sono definite come album.
- I brani devono avere l'estensione ".mp3" o ".MP3".
- I brani non saranno riprodotti necessariamente nell'ordine in cui sono stati registrati.
- Alcuni file potrebbero non funzionare a causa delle dimensioni del settore.
- Questo sistema non garantisce la riproduzione di tutti gli MP3.

#### **File MP3 su disco**

- Il sistema può eseguire l'accesso ad un massimo di:
	- 255 album (compresa la cartella principale)
	- 999 brani
	- 20 sessioni
- I dischi devono essere conformi al livello 1 o 2 ISO9660 (eccetto per i formati lunghi).

## **File MP3 su dispositivo USB**

- Il sistema può eseguire l'accesso ad un massimo di:
	- 800 album (compresa la cartella principale)
	- 8000 brani
	- 999 brani in un album

# <span id="page-14-0"></span>Radio FM

**Preparativi**

Premere ripetutamente [RADIO] (unità principale: [SELECTOR]) per selezionare "FM".

## Sintonizzazione manuale

- 1 **Premere ripetutamente [PLAY MENU] per selezionare "TUNE MODE".**
- 2 **Premere [**R**,** T**] per selezionare "MANUAL", quindi premere [OK].**
- 3 **Premere [**2**/**3**] o [**5**/**6**] per sintonizzarsi sulla stazione.** Per la sintonizzazione automatica, tenere premuto il pulsante finché la frequenza non inizia a cambiare rapidamente.

"STEREO" si visualizza quando si riceve una trasmissione stereo.

## Preselezione di memoria

È possibile preselezionare fino a 30 stazioni FM.

## **Preselezione automatica**

- 1 **Premere [PLAY MENU] per selezionare "A.PRESET".**
- 2 **Premere [**R**,** T**] per selezionare "LOWEST" o "CURRENT", quindi premere [OK].**

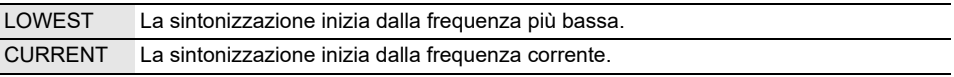

Il sintonizzatore preseleziona nei canali tutte le stazioni che può ricevere in ordine ascendente. Per annullare, premere [8].

## <span id="page-14-1"></span>**Preselezione manuale**

- 1 **Premere ripetutamente [PLAY MENU] per selezionare "TUNE MODE".**
- 2 **Premere [**R**,** T**] per selezionare "MANUAL", quindi premere [OK].**
- 3 **Premere [**2**/**3**] o [**5**/**6**] per sintonizzarsi sulla stazione.**
- 4 **Premere [OK].**
- 5 **Premere [**R**,** T**] per selezionare un numero preselezionato, quindi premere [OK].** Ripetere i punti da 3 a 5 per preselezionare altre stazioni. La nuova stazione sostituisce la stazione che occupa lo stesso numero preselezionato.

## Selezione di una stazione di preselezione

- 1 **Premere ripetutamente [PLAY MENU] per selezionare "TUNE MODE".**
- 2 **Premere [**R**,** T**] per selezionare "PRESET", quindi premere [OK].**
- 3 **Premere [**2**/**3**] o [**5**/**6**] per selezionare la stazione preselezionata.**

## Migliorare la qualità dell'audio

- 1 **Premere ripetutamente [PLAY MENU] per selezionare "FM MODE".**
- 2 **Premere [**R**,** T**] per selezionare "MONO", quindi premere [OK].** Per annullare, selezionare "STEREO". Anche "MONO" viene cancellato quando si cambia la frequenza. *Per memorizzare l'impostazione* Continuare con il punto 4 di "[Preselezione manuale"](#page-14-1) ( $\Rightarrow$  [15\)](#page-14-1).

## Controllo dello stato di segnale

## **Premere [DISPLAY].**

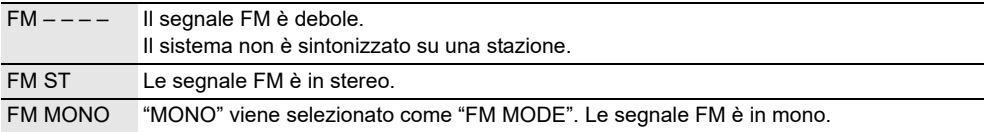

# <span id="page-16-0"></span>DAB+

## [PM704] [PM702]

**Preparativi**

Premere ripetutamente [RADIO] (unità principale: [SELECTOR]) per selezionare "DAB+".

#### **Nota:**

Se si seleziona "DAB+" per la prima volta, il sistema si sintonizza automaticamente.

## Sintonizzazione manuale

- 1 **Premere ripetutamente [PLAY MENU] per selezionare "MANUAL SCAN".**
- 2 **Premere [**R**,** T**] per selezionare il blocco di frequenza, quindi premere [OK].** Se non si rileva alcuna stazione, viene visualizzato "SCAN FAILED". Regolare l'antenna e riprovare.

## Sintonizzazione automatica

- 1 **Premere [PLAY MENU] per selezionare "AUTO SCAN", quindi premere [OK].** Viene visualizzato "START?".
- 2 **Premere [OK] per cominciare la sintonizzazione.** Viene visualizzato "DAB AUTO SCAN". Se non si rileva alcuna stazione, viene visualizzato "SCAN FAILED". Effettuare la sintonizzazione manuale.

#### **Nota:**

Dopo aver effettuato la sintonizzazione automatica, le frequenze preselezionate vengono cancellate.

## Preselezione di memoria

È possibile preselezionare fino a 20 stazioni.

- 1 **Premere ripetutamente [PLAY MENU] per selezionare "TUNE MODE".**
- 2 **Premere [**R**,** T**] per selezionare "STATION", quindi premere [OK].**
- 3 **Premere [**2**/**3**] o [**5**/**6**] per sintonizzarsi sulla stazione.**
- 4 **Premere [OK].**
- 5 **Premere [**R**,** T**] per selezionare un numero preselezionato, quindi premere [OK].** Ripetere i punti da 3 a 5 per preselezionare altre stazioni.

La nuova stazione sostituisce la stazione che occupa lo stesso numero preselezionato.

## **Nota:**

Non è possibile preselezionare una stazione, se la stazione non viene trasmessa o se si è selezionato un servizio secondario.

## Selezione di una stazione di preselezione

- 1 **Premere ripetutamente [PLAY MENU] per selezionare "TUNE MODE".**
- 2 **Premere [**R**,** T**] per selezionare "PRESET", quindi premere [OK].**
- 3 **Premere [**2**/**3**] o [**5**/**6**] per selezionare la stazione preselezionata.**

## Servizio secondaria

 $\dot{\mathsf{E}}$  possibile ascoltare servizi secondari quando viene visualizzato " $\blacksquare$ ".

- 1 **Premere ripetutamente [PLAY MENU] per selezionare "DAB SECONDARY".**
- 2 **Premere [**R**,** T**] per selezionare il servizio secondaria, quindi premere [OK].** Per annullare, selezionare "PRIMARY".

#### **Nota:**

Quando si selezionano altre stazioni, l'impostazione viene annullata.

## Visualizzazione delle informazioni disponibili

È possibile visualizzare le seguenti informazioni disponibili sul pannello del display:

- Informazioni sulla trasmissione DAB
- Tipo di programma
- Etichetta insieme
- Frequenza
- Ora

**Premere [DISPLAY].**

## Controllo della qualità di segnale

È possibile controllare la qualità del segnale quando si regola l'antenna.

1 **Premere ripetutamente [PLAY MENU] per selezionare "SIGNAL QUALITY", quindi premere [OK].**

Viene visualizzato il blocco di frequenza seguito dalla qualità di ricezione.

Per selezionare altri blocchi di frequenza, premere  $[\triangle, \blacktriangledown]$ .

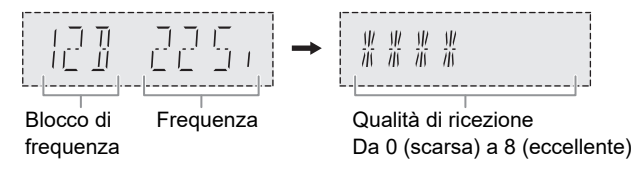

2 **Premere di nuovo [OK] per uscire.**

## Regolazione automatica dell'orologio

È possibile impostare l'aggiornamento automatico dell'orologio.

- 1 **Premere ripetutamente [PLAY MENU] per selezionare "AUTO CLOCK ADJ".**
- 2 **Premere [**R**,** T**] per selezionare "ON ADJUST", quindi premere [OK].** Per annullare, selezionare "OFF ADJUST".

# <span id="page-18-0"></span>Effetti sonori

1 **Premere ripetutamente [SOUND] per selezionare l'effetto.**

2 **Premere [**R**,** T**] per selezionare l'impostazione, quindi premere [OK].**

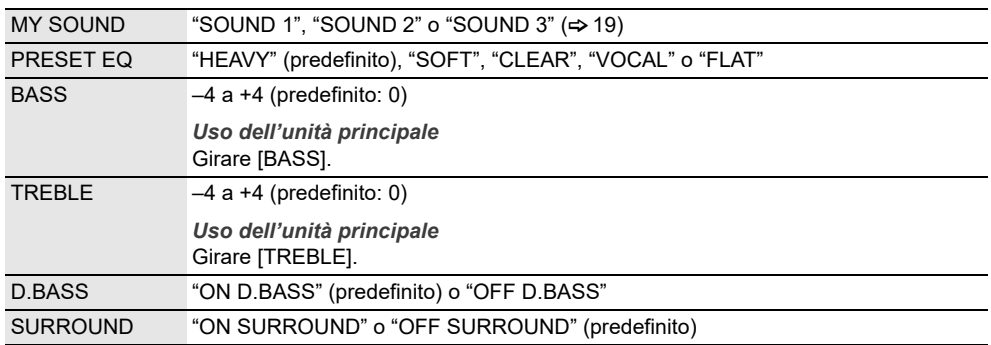

#### **Nota:**

Le impostazioni modificate vengono utilizzate finché non vengono nuovamente modificate, salvo indicazione contraria.

## <span id="page-18-1"></span>Salvataggio delle impostazioni audio

È possibile salvare gli effetti audio attuali (fino a 3 combinazioni).

#### **Preparativi**

Selezione degli effetti sonori.

- 1 **Premere ripetutamente [SETUP] per selezionare "SAVE MY SOUND".**
- 2 **Premere [**R**,** T**] per selezionare un numero di impostazione audio, quindi premere [OK].** Viene visualizzato "SAVED". La nuova impostazione sostituisce quella esistente nello stesso numero di impostazione audio.

## *Per richiamare l'impostazione*

- 1 **Premere [SOUND] per selezionare "MY SOUND".**
- 2 **Premere [**R**,** T**] per selezionare il numero di impostazione audio, quindi premere [OK].**

# <span id="page-19-0"></span>Orologio e timer

## Impostazione dell'orologio

Questo è un orologio con formato a 24 ore.

- 1 **Premere ripetutamente [SETUP] per selezionare "CLOCK".**
- 2 **Premere [**R**,** T**] per impostare l'ora, quindi premere [OK].**

## *Per controllare l'ora*

**Premere ripetutamente [SETUP] per selezionare "CLOCK", quindi premere [OK].** In modalità di attesa, premere [DISPLAY].

#### **Nota:**

Ripristinare l'orologio regolarmente per mantenerne la precisione.

## Timer di riproduzione

## **(Eccetto sorgente Bluetooth®)**

È possibile impostare il timer in maniera che l'unità si accenda a una data ora per funzionare come sveglia.

**Preparativi**

Impostare l'orologio.

- 1 **Premere ripetutamente [SETUP] per selezionare "TIMER ADJ".**
- 2 **Premere [**R**,** T**] per impostare l'ora di inizio, quindi premere [OK].**
- 3 **Ripetere il punto 2 per impostare l'ora della fine.**
- 4 **Premere [**R**,** T**] per selezionare la sorgente da riprodurre, quindi premere [OK].**

## *Per avviare il timer*

- 1 **Preparare la sorgente che si desidera ascoltare (disco, USB o radio) e impostare il volume.**
- 2 **Premere ripetutamente [SETUP] per selezionare "TIMER SET".**
- 3 **Premere [**R**,** T**] per selezionare "SET", quindi premere [OK].** Viene visualizzato " $\oplus$ ". Per annullare, selezionare "OFF".

Il sistema deve essere spento per permettere al timer di funzionare.

## *Per controllare l'impostazione*

**Premere ripetutamente [SETUP] per selezionare "TIMER ADJ", quindi premere [OK].** In modalità di attesa, premere due volte [DISPLAY].

## **Nota:**

- Il timer si avvia a basso volume e aumenta gradualmente fino al livello preimpostato.
- Il timer si accende ogni giorno all'ora impostata se è attivato.
- Se si spegne e riaccende il sistema mentre il timer è in funzione, il timer non si arresta all'ora della fine.

## Timer di sospensione

Il timer di sospensione spegne il sistema una volta trascorso il tempo impostato.

- 1 **Premere ripetutamente [SETUP] per selezionare "SLEEP".**
- 2 **Premere [**R**,** T**] per selezionare l'impostazione (in minuti), quindi premere [OK].** Per annullare, selezionare "OFF".

SLEEP 30  $\leftrightarrow$  SLEEP 60  $\leftrightarrow$  SLEEP 90  $\leftrightarrow$  SLEEP 120  $\uparrow$  OFF  $\leftarrow$   $\uparrow$ 

#### **Nota:**

- Il tempo rimanente viene visualizzato per alcuni secondi ogni minuto. "SLEEP 1" viene sempre visualizzato quando rimane solo 1 minuto.
- Il timer di sospensione ha sempre la precedenza. Accertarsi che le impostazioni dei timer non si sovrappongano.

# <span id="page-21-0"></span>Altri

## Spegnimento automatico

Il sistema si spegne automaticamente se non viene utilizzato per circa 20 minuti.

- 1 **Premere ripetutamente [SETUP] per selezionare "AUTO OFF".**
- 2 **Premere [**R**,** T**] per selezionare "ON", quindi premere [OK].** Per annullare, selezionare "OFF".

#### **Nota:**

Questa funzione non è disponibile quando la sorgente è radio o quando è connesso un dispositivo Bluetooth®.

## Attesa Bluetooth**®**

La funzione si attiva automaticamente sul sistema quando si stabilisce una connessione Bluetooth® da un dispositivo associato.

- 1 **Premere ripetutamente [SETUP] per selezionare "BLUETOOTH STANDBY".**
- 2 **Premere [**R**,** T**] per selezionare "ON", quindi premere [OK].** Per annullare, selezionare "OFF".

#### **Nota:**

La risposta sarà più lunga per alcuni dispositivi. Se si è connessi ad un dispositivo Bluetooth<sup>®</sup> prima di spegnere il sistema, attendere minimo 5 secondi prima di connettersi di nuovo al sistema dal dispositivo Bluetooth®.

## Aggiornamento software

Periodicamente, Panasonic può rilasciare firmware aggiornato per questo sistema per aggiungere o migliorare il funzionamento di una determinata funzione. Questi aggiornamenti sono disponibili gratuitamente.

Per altri dettagli, consultare il seguente sito web. **https://panasonic.jp/support/global/cs/** (Questo sito è solo in inglese.)

## Controllo della versione software

- 1 **Premere ripetutamente [SETUP] per selezionare "SW VER.", quindi premere [OK].** Viene visualizzata la versione software.
- 2 **Premere di nuovo [OK] per uscire.**

# <span id="page-22-0"></span>Risoluzione dei problemi

Prima di chiamare il tecnico per la riparazione, procedere con la seguente verifica. In caso di dubbi su alcuni punti da controllare o se i rimedi indicati non risolvono il problema, rivolgersi al rivenditore per ulteriori istruzioni.

**Quando si richiede assistenza, assicurarsi di inviare sia l'unità principale che il telecomando al centro di assistenza.**

## Problemi comuni

**L'unità non funziona.**

- La dispositivo di sicurezza è stata attivata. Agire come segue:
	- 1. Premere [ $\psi$ /|] sull'unità principale per portare l'unità in modalità di attesa. Se l'unità non passa in modalità standby, scollegare e ricollegare il cavo di alimentazione CA.
	- 2. Premere di nuovo [ $\bigcup I$ ] per accendere l'unità. Se il problema persiste, rivolgersi al rivenditore.

**Non è possibile effettuare alcuna operazione con il telecomando.**

• Verificare che la batteria sia installata correttamente.

**Suono distorto o nessun suono.**

- Regolare il volume del sistema.
- Spegnere il sistema, individuare e correggere la causa, quindi accenderlo nuovamente. Tale situazione può derivare dal sovraccarico dei diffusori a causa di eccessivo volume o potenza e dall'uso del sistema in un ambiente molto caldo.

**Si sente un ronzio durante la riproduzione.**

• Cavo di alimentazione CA o lampada a fluorescenza vicini ai cavi. Tenere gli altri apparecchi e cavi lontano dai cavi di questo sistema.

## **Disco**

**Display visualizzato non correttamente.**

**La riproduzione non si avvia.**

- Il disco non è stato inserito correttamente. Inserirlo correttamente.
- Il disco è sporco. Pulire il disco.
- Sostituire il disco se è graffiato, ondulato o non conforme agli standard.
- Vi è condensa. Far asciugare il sistema per 1 o 2 ore.

**Il numero totale di brani visualizzato è errato.**

**Impossibile leggere il disco.**

**Si sente un suono distorto.**

- Si è inserito un disco non riproducibile dal sistema. Inserire un disco riproducibile.
- Si è inserito un disco non finalizzato.

## USB

**Impossibile leggere il dispositivo USB o i contenuti.**

- Il formato del dispositivo USB o i suoi contenuti non sono compatibili con il sistema.
- I dispositivi USB con capacità di archiviazione di oltre 32 GB potrebbero non funzionare.
- I dispositivi USB potrebbero non essere riconosciuti se collegati a questo sistema con una prolunga USB o un hub USB.

**Il dispositivo USB funziona lentamente.**

• La lettura del dispositivo USB di grandi dimensioni o dotato di una capacità di archiviazione elevata richiede più tempo.

**Il tempo trascorso visualizzato è differente dal tempo di riproduzione effettivo.**

• Trasferire i dati ad un altro dispositivo USB o effettuare il backup dei dati e riformattare il dispositivo USB.

## Radio, DAB+

**Ricezione DAB+ scadente.**

• Allontanare l'antenna da computer, televisori e altri cavi.

**Suono distorto.**

• Usare un'antenna esterna opzionale. L'antenna deve essere installata da un tecnico competente.

**Si sentono dei rumori tipo battiti.**

- Spegnere il televisore o allontanarlo dal sistema.
- Allontanare i telefoni cellulari dal sistema in caso di interferenza.

## █ Bluetooth**®**

**Non è possibile effettuare l'associazione.**

- Verificare le condizioni del dispositivo Bluetooth®.
- Il dispositivo è fuori dalla distanza di comunicazione di 10 m. Avvicinare il dispositivo al sistema.

**Non è possibile connettere il dispositivo.**

- L'associazione del dispositivo non è stata completata correttamente. Effettuare di nuovo l'associazione.
- L'associazione del dispositivo sia stata sostituita. Effettuare di nuovo l'associazione.
- Questo sistema potrebbe non connettersi ad un altro dispositivo. Scollegare l'altro dispositivo e cercare di collegare di nuovo il dispositivo.
- Il sistema potrebbe presentare anomalie. Spegnere e riaccendere il sistema.
- Se si seleziona "MODE 2" in "LINK MODE", selezionare "MODE 1"  $(\Rightarrow 13)$  $(\Rightarrow 13)$ .

**Il dispositivo è connesso, ma non è possibile sentire l'audio dal sistema.**

• Per alcuni dispositivi Bluetooth® integrati, è necessario impostare manualmente l'uscita audio su "SC-PM702/PM704" o "SC-PM700". Per i dettagli, leggere le istruzioni per l'uso del dispositivo.

**L'audio dal dispositivo è interrotto.**

- Il dispositivo è fuori dalla distanza di comunicazione di 10 m. Avvicinare il dispositivo al sistema.
- Rimuovere tutti gli ostacoli tra il sistema e il dispositivo.
- Altri dispositivi che usano la banda di frequenza 2,4 GHz (router wireless, forni a microonde, cordless, ecc.) causano interferenze. Avvicinare il dispositivo al sistema e allontanarlo da altri dispositivi.
- Selezionare "MODE 1" per una comunicazione stabile ( $\Rightarrow$  [13\)](#page-12-0).

**L'immagine e l'audio riprodotti non sono sincronizzati.**

• Riavviare l'app di riproduzione del dispositivo.

## Display dell'unità principale

**"--:--"**

- Il cavo di alimentazione CA è stato collegato per la prima volta o recentemente si è verificata una interruzione di corrente. Impostare l'orologio.
- Il tempo di riproduzione del brano è superiore a 99 minuti.

#### **"ADJUST CLOCK"**

• L'orologio non è impostato. Regolare l'orologio.

```
"ADJUST TIMER"
```
• Il timer di riproduzione non è impostato. Regolare il timer di riproduzione.

**"AUTO OFF"**

• Il sistema non è stato utilizzato per circa 20 minuti e si spegnerà tra un minuto. Per annullare, premere un pulsante.

**"ERROR"**

• È stata effettuata un'operazione errata. Leggere le istruzioni e riprovare.

```
"F61"
```

```
"F71"
```
• Scollegare il cavo di alimentazione CA e rivolgersi al rivenditore.

#### **"F703"**

- Verificare la connessione Bluetooth®.
- Scollegare il dispositivo Bluetooth®. Spegnere e riaccendere il sistema.

#### **"F76"**

- C'è un problema di alimentazione.
- Scollegare il cavo di alimentazione CA e rivolgersi al rivenditore.

#### **"NO DEVICE"**

• Il dispositivo USB non è collegato. Verificare il collegamento.

#### **"NO DISC"**

- Non si è inserito un disco.
- **"NO PRESET"**
- Preselezione di memoria DAB non effettuata.

#### **"NO PLAY"**

- Il dispositivo USB non contiene album o brani.
- Verificare il contenuto. È possibile riprodurre solo il formato supportato.
- Il sistema potrebbe presentare anomalie. Spegnere e riaccendere il sistema.

#### **"NO SIGNAL"**

• Impossibile ricevere la stazione. Regolare l'antenna.

#### **"PLAYERROR"**

• Si è riprodotto un file MP3 non supportato. Il sistema salterà quel brano e riprodurrà quello successivo.

#### **"REMOTE 1"**

#### **"REMOTE 2"**

- Il telecomando e questa unità usano codici differenti. Cambiare il codice del telecomando.
	- Quando viene visualizzato "REMOTE 1", tenere premuti [OK] e [ ] sul telecomando per un minimo di 4 secondi.
	- Quando viene visualizzato "REMOTE 2", tenere premuti [OK] e [USB/CD] per un minimo di 4 secondi.

#### **"SCAN FAILED"**

• Non è possibile ricevere stazioni. Regolare l'antenna o effettuare la sintonizzazione manuale.

**"SOUND 1 NOT SET" "SOUND 2 NOT SET" "SOUND 3 NOT SET"**

• Non si sono salvati gli effetti audio nel numero di impostazione audio.

#### **"USB OVER CURRENT"**

- Il dispositivo USB sta utilizzando troppa corrente. Scollegare il dispositivo USB, spegnere e riaccendere il sistema.
- Controllare il collegamento. Potrebbe essere causato da un cavo USB difettoso.

#### **"VBR"**

• Il sistema non può visualizzare il tempo di lettura restante per i brani a velocità bit variabile (VBR).

## Codice del telecomando

Se un altro apparecchio Panasonic risponde al telecomando di questo sistema, cambiare il codice del telecomando di questo sistema.

## **Preparativi**

- 1. Premere  $\mathsf{ICD}\triangleq\mathsf{I}$  per aprire l'alloggiamento disco e rimuovere il disco.
- 2. Premere [USB/CD] per selezionare "CD". Viene visualizzato "NO DISC".

## █ Per impostare il codice su "REMOTE 2"

- 1 **Tenere premuto [**2**/**3**] sull'unità principale e [USB/CD] sul telecomando finché non viene visualizzato "REMOTE 2".**
- 2 **Tenere premuti [OK] e [USB/CD] per un minimo di 4 secondi.**

## █ Per impostare il codice su "REMOTE 1"

- 1 **Tenere premuto [**2**/**3**] sull'unità principale e [ ] sul telecomando finché non viene visualizzato "REMOTE 1".**
- 2 **Tenere premuti [OK] e [ ] sul telecomando per un minimo di 4 secondi.**

## Reimpostazione della memoria di sistema

Se si verifica quanto segue, ripristinare la memoria:

- Non c'è risposta alla pressione dei pulsanti.
- Si desidera cancellare e ripristinare il contenuto della memoria.
- 1 **Staccare il cavo di alimentazione CA.**
- 2 **Tenendo premuto [**1**] sull'unità principale, collegare di nuovo il cavo di alimentazione CA.**

Continuare a tenere premuto il pulsante finché non viene visualizzato "– – – – – – – – –".

3 **Rilasciare [**1**].**

Tutte le regolazioni tornano a quelle predefinite di fabbrica.

È necessario reimpostare il contenuto della memoria.

# <span id="page-25-0"></span>**Manutenzione**

**Scollegare il cavo di alimentazione CA prima della manutenzione. Pulire questo sistema con un panno morbido e asciutto.**

- Per pulire il sistema non si devono mai usare alcol, diluenti per vernici o benzina.
- Prima di usare un panno trattato chimicamente, leggere attentamente le istruzioni che lo accompagnano.

# <span id="page-26-0"></span>Dati tecnici

## **Dati generali**

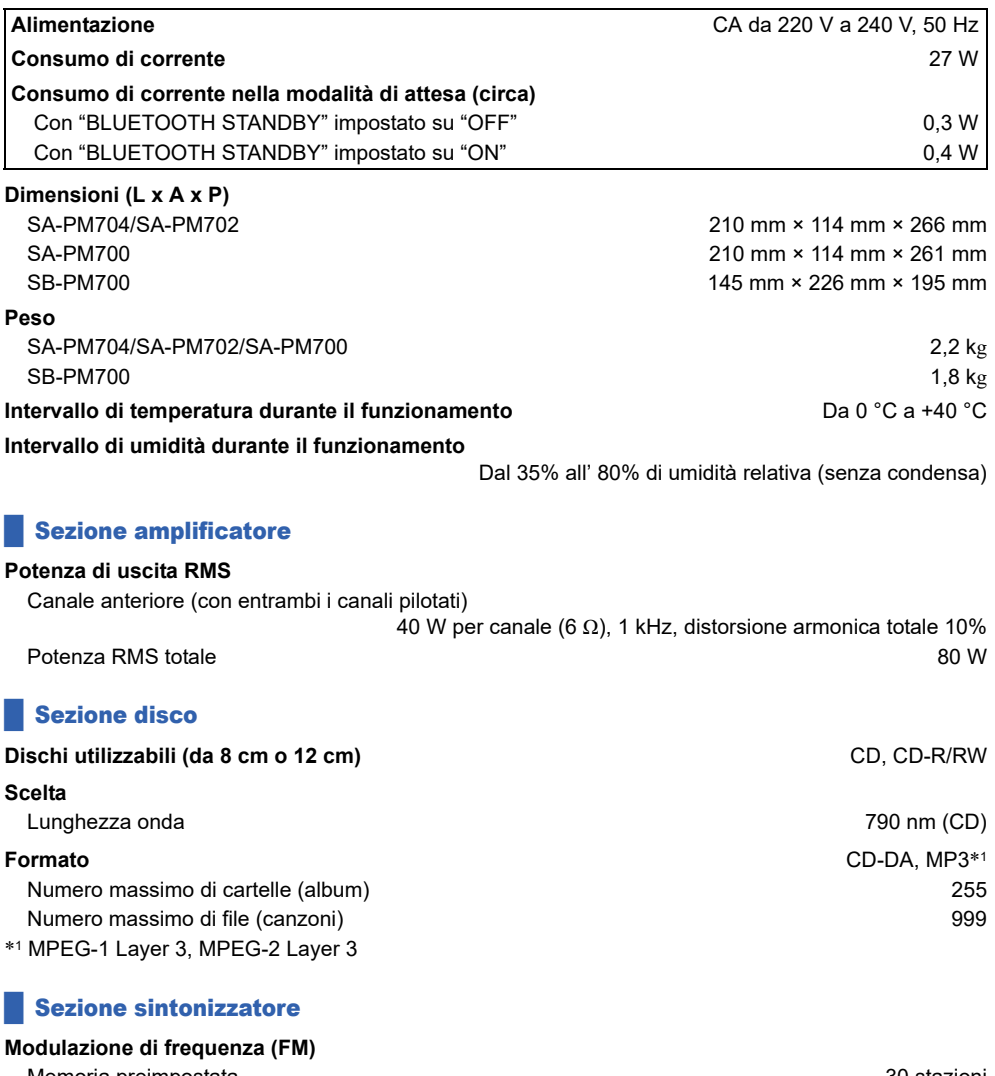

Memoria preimpostata 30 stazioni Gamma di frequenza <br>
Da 87,50 MHz a 108,00 MHz (intervalli di 50 kHz) Terminali antenna [PM700] 75 Ω (sbilanciati) 75 Ω (sbilanciati)

# **28**<br>28<br>28

Sezione DAB+ PM704 PM702

#### **Memorie DAB** 20 canali

**Banda di frequenza (lunghezza onda)**

## **Sensibilità \*BER 4x10-4**

**Terminale antenna DAB esterna** Connettore F (75 Ω)

## Sezione diffusori

# **Diffusore(i)**

## █ Sezione Bluetooth**®**

**Dati tecnici del sistema Bluetooth<sup>®</sup> Alliensine 4.2** Bluetooth® Versione 4.2 **Classificazione apparecchio wireless** Classe 2 (2,5 mW) **Profili supportati** A2DP, AVRCP AND A 2DP, AVRCP **Codec supportato** SBC **Banda di frequenza** Banda a 2,4 GHz FH-SS **Distanza operativa** Campo visivo di circa 10 m\*<sup>2</sup> \*2 Distanza di comunicazione prospettica

Ambiente di misurazione: Temperatura 25 °C/Altezza 1,0 m Misurare in "MODE 1"

## **Sezione terminali**

Numero massimo di cartelle (album) 800 Numero massimo di file (canzoni) 8000 File system **FAT12, FAT16, FAT32** Alimentazione porta USB USCITA CC 5 V, 500 mA (MAX)

## **Sezione formato**

## **USB**

USB standard USB 2.0 a velocità massima Classe del dispositivo di memoria di massa USB Supporto formato MP3 (32 kHz, 44,1 kHz, 48 kHz / 16 kbps - 320 kbps)

## **Nota:**

- I dati tecnici sono soggetti a modifiche senza preavviso. Il peso e le dimensioni indicati sono approssimativi.
- La distorsione armonica totale viene misurata con un analizzatore digitale di spettro.

Band III (Tutte le regioni) Da 5A a 13F (Da 174,928 MHz a 239,200 MHz)

Requisiti min. –98 dBm

Woofer **10** cm tipo a cono x 1 Tweeter 6 cm tipo a cono x 1 **Impedenza** 6 Ω

**Presa cuffie Presa cuffie Presa da 3.5 mm, stereo USB USB Connettore posteriore, USB tipo A** 

# <span id="page-28-0"></span>Riferimenti

## Bluetooth**®**

Panasonic non si assume alcuna responsabilità per dati e/o informazioni che vengono danneggiati nel corso di una trasmissione wireless.

#### **Banda di frequenza**

• Questo sistema usa la banda di frequenza a 2,4 GHz.

**Certificazione**

- Questo sistema è conforme alle restrizioni delle frequenze e ha ricevuto la certificazione sulla base delle norme sulla frequenza. Pertanto, non è necessaria l'autorizzazione wireless.
- Le azioni di seguito sono punibili per legge in alcuni Paesi:
	- Smontare o modificare l'unità principale.
	- Rimuovere le indicazioni sui dati tecnici.

#### **Restrizioni sull'uso**

- Non si garantisce la trasmissione wireless e/o l'uso con tutti i dispositivi dotati di Bluetooth®.
- Tutti i dispositivi devono essere conformi agli standard di Bluetooth SIG, Inc.
- In base ai dati tecnici e alle impostazioni di un dispositivo, la connessione potrebbe non riuscire o alcune operazioni potrebbero essere diverse.
- Questo sistema supporta funzioni di protezione Bluetooth®. Tuttavia, in base al sistema operativo e/o alle impostazioni, la potrezione potrebbe non essere sufficiente. Trasmettere i dati in modo wireless a questo sistema con cautela.
- Questo sistema non è in grado di trasmettere dati ad un dispositivo Bluetooth®.

#### **Distanza di utilizzo**

- Usare questo dispositivo ad una distanza massima di 10 m.
- La distanza può diminuire in base all'ambiente, agli ostacoli o alle interferenze.

#### **Interferenze da altri dispositivi**

- Il sistema potrebbe non funzionare correttamente e potrebbero verificarsi problemi quali disturbi e salti audio a causa di interferenze di onde radio, se questa unità si trova troppo vicino ad altri dispositivi Bluetooth® o dispositivi che utilizzano la banda a 2,4 GHz.
- Il sistema potrebbe non funzionare correttamente se le onde radio di una emittente vicina, ecc. sono eccessive.

#### **Destinazione d'uso**

- Questo sistema è solo per uso normale e generico.
- Non utilizzare questo sistema accanto ad un'apparecchiatura o in un ambiente sensibili alle interferenze da frequenza radio (esempio: aeroporti, ospedali, laboratori, ecc.).

## Licenze

Il marchio denominativo Bluetooth® e i loghi sono marchi registrati di proprietà di Bluetooth SIG, Inc. e qualsiasi utilizzo di tali marchi da parte di Panasonic Holdings Corporation è concesso in licenza. Altri marchi e nomi di marchi sono di proprietà dei rispettivi proprietari.

## **Smaltimento di vecchie apparecchiature e batterie Solo per l'Unione Europea e Paesi con sistema di riciclaggio**

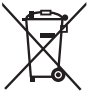

Questi simboli sui prodotti, sull'imballaggio, e/o sulle documentazioni o manuali accompagnanti i prodotti indicano che i prodotti elettrici, elettronici e le batterie usate non devono essere buttati nei rifiuti domestici generici.

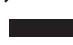

Per un trattamento adeguato, recupero e riciclaggio di vecchi prodotti e batterie usate, vi preghiamo di portarli negli appositi punti di raccolta, secondo la legislazione vigente nel vostro Paese.

Smaltendoli correttamente, contribuirete a salvare importanti risorse e ad evitare i potenziali effetti negativi sulla salute umana e sull'ambiente.

Per ulteriori informazioni sulla raccolta e sul riciclaggio, vi preghiamo di contattare il vostro comune.

Sono previste e potrebbero essere applicate sanzioni qualora questi rifiuti non siano stati smaltiti in modo corretto ed in accordo con la legislazione nazionale.

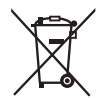

**Nota per il simbolo delle batterie (simbolo sotto):**

Questo simbolo può essere usato in combinazione con un simbolo chimico. In questo caso è conforme ai requisiti indicati dalla Direttiva per il prodotto chimico in questione.

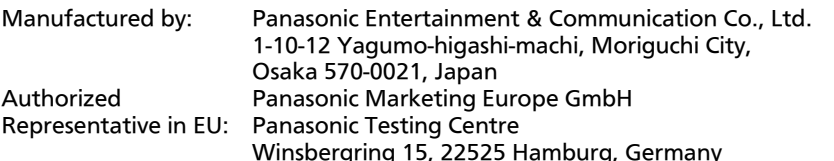

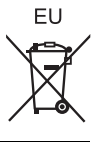

It

Panasonic Entertainment & Communication Co., Ltd. Web Site: https://www.panasonic.com

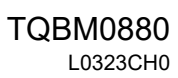